2024/05/30 07:34 How to .....

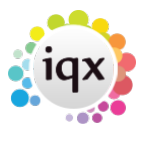

## **How to .....**

- [Find a Company/Contact Record](https://iqxusers.co.uk/iqxhelp/doku.php?id=ug2-01)
- [Add a Company](https://iqxusers.co.uk/iqxhelp/doku.php?id=ug2-02)
- [Add Further Company contacts](https://iqxusers.co.uk/iqxhelp/doku.php?id=ug2-03)
- [Add further personal details about a contact](https://iqxusers.co.uk/iqxhelp/doku.php?id=ug2-04)
- [Add accounts, etc. details](https://iqxusers.co.uk/iqxhelp/doku.php?id=ug2-05)
- [Complete a Company questionnaire](https://iqxusers.co.uk/iqxhelp/doku.php?id=ug2-06)
- [Complete a Contact questionnaire](https://iqxusers.co.uk/iqxhelp/doku.php?id=ug2-07)
- [Add a Vacancy](https://iqxusers.co.uk/iqxhelp/doku.php?id=ug2-08)
- [Use Contact Events](https://iqxusers.co.uk/iqxhelp/doku.php?id=ug2-09)
- [View Placements](https://iqxusers.co.uk/iqxhelp/doku.php?id=ug2-17)
- [Use Notes](https://iqxusers.co.uk/iqxhelp/doku.php?id=ug2-11)
- [Use Groups](https://iqxusers.co.uk/iqxhelp/doku.php?id=ug2-12)
- [Use Contact Trees](https://iqxusers.co.uk/iqxhelp/doku.php?id=ug2-12a)
- [Work with Documents](https://iqxusers.co.uk/iqxhelp/doku.php?id=ug2-21)
- [View Temp Details](https://iqxusers.co.uk/iqxhelp/doku.php?id=ug2-14)
- [View former employees or temp staff](https://iqxusers.co.uk/iqxhelp/doku.php?id=ug2-15)
- [Add a new account code to a company record](https://iqxusers.co.uk/iqxhelp/doku.php?id=ug2-16)

## Back to [Online User Guides](https://iqxusers.co.uk/iqxhelp/doku.php?id=1_online_user_guide)

From: <https://iqxusers.co.uk/iqxhelp/> - **iqx**

Permanent link: **<https://iqxusers.co.uk/iqxhelp/doku.php?id=ug2-00>**

Last update: **2017/12/01 16:35**

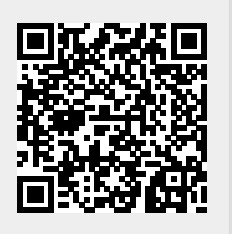